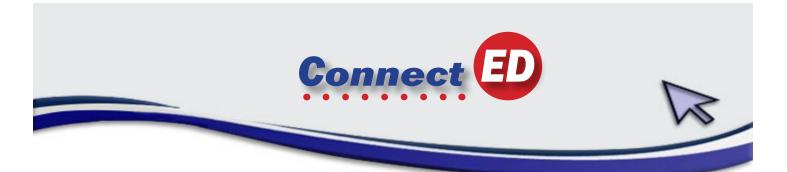

| Application:  | ConnectED, your online access to McGraw-Hill Teaching and Learning Resources                                                                                                    |
|---------------|----------------------------------------------------------------------------------------------------|
| Usage:        | All Staff                                                                                                    |
| Program Link: | http://connected.mcgraw-hill.com/connected/login.do                                                                                                    |
| Contact:      | If you have difficulty using this program, please contact Carol Brightbill by phone at 610-970-6656. If you need your username and login resent, contact mlammey@pottstownsd.org. |
| Application:  | ConnectED is a web-based assignment and assessment platform that helps you connect your students to their coursework.                                                             |

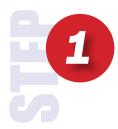

Enter login and password that was provided to you at your In-services. If you don't have them, email mlammey@pottstownsd.org include your grade level because they are different depending on which grade you teach.

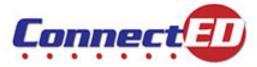

| <br>School Education Group                                                                                                    |  |
|----------------------------------------------------------------------------------------------------|--|
| Already Register our<br>Wincome Back!                                                                                                    |  |
| Enter Username:                                                                                                    |  |
| Enter Password:                                                                                                    |  |
| Login<br>Enrol your password?<br>Enrol your username?                                                                                     |  |
| <br>New Users Use your access code to create a new account.                                                                               |  |
| Create a new account Get ConnectED Help                                                                                                   |  |
| Terms of Use   Privacy and Cookie Notice   Technical Support   Minimum Requirements   Help<br>Copyright © The McGraw-Hill Companies, Inc. |  |

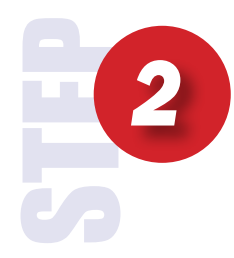

All products will be listed here, both Treasures Reading and My Math.

Under Student Edition for Math.

Click Manage Content

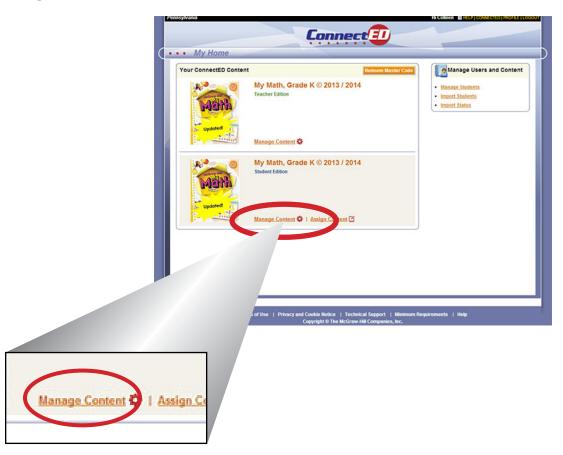

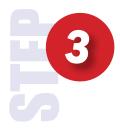

There is a print button beside the Redemption code. Click the print button (also either write it down or take your mouse over it and sellect it and copy it and paste it into a document.)

|         |                                                                                          |                   | urrent End Date: 07-31-2014<br>ond to the end of year or sem |                 |                     |
|---------|------------------------------------------------------------------------------------------|-------------------|--------------------------------------------------------------|-----------------|---------------------|
|         | Title                                                                                    | Subscription ISBN | Master Code                                                  | Redemption Code | eats Available      |
| Man     | My Math, Grade K © 2013 / 2014<br>Student Edition<br>Return Content                      | 002117346X        | E3F2-BEX4-J4DV-UE5                                           | DTPC-W029-8H5Q  | ₹ 13                |
|         |                                                                                          |                   |                                                              |                 | Cancel Assign Conte |
| Last Na | or more students and click Take<br>ame First Name<br>have redeemed this content, click # | Back Comp         |                                                              | option Code     |                     |
|         | Redempt                                                                                  | tion Code         | S                                                            |                 |                     |
|         | DTPC-W                                                                                   | <u>0Z9-8H5Q</u>   | <b>R</b>                                                     |                 |                     |

| Connect ED |                       |                             |                         |        |                     |       |  |
|------------|-----------------------|-----------------------------|-------------------------|--------|---------------------|-------|--|
|            | Click back<br>HOME pa | on the CONNECTED            | button at the top of th | ne pag | e to take you to th | e     |  |
| d/mana     | geContent.do?maste    | rCode=E3F2BEX4J4DVI         |                         |        |                     |       |  |
|            | Conne                 | ect                         | Hi Colleen              |        | ONNECTED   PROFIL   | OGOUT |  |
|            |                       |                             |                         |        |                     |       |  |
|            |                       | orrent End Date: 07-31-2014 | ester.                  |        |                     |       |  |
|            | Subscription ISBN     | Master Code                 | Redemption Code         |        | Seats Available     |       |  |
| /2014      | 002117346X            | E3F2-BEX4-J4DV-DJE5         | DTPC-WOZ9-8H5Q          | Ģ      | 203                 |       |  |
|            |                       |                             |                         | Cano   | Cel Assign Content  |       |  |
| lick Take  | e Back Content        |                             |                         |        |                     |       |  |

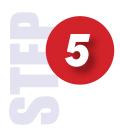

**REPEAT** Steps 1 to 4 to do the exact steps for the **Reading Treasures**.

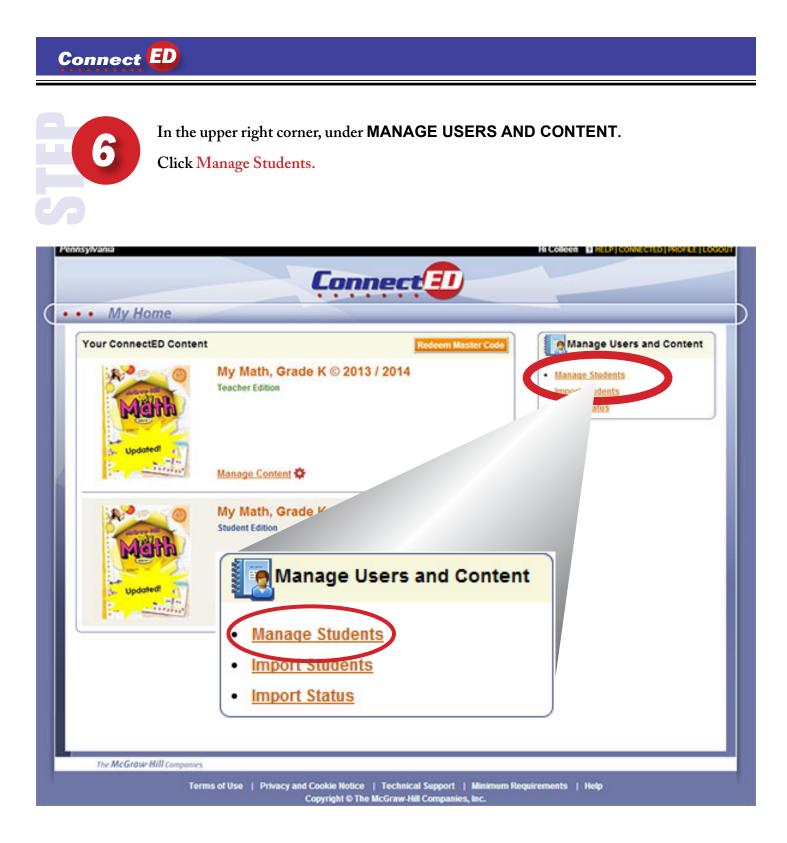

Type First and Last Name of Student.

Click Search.

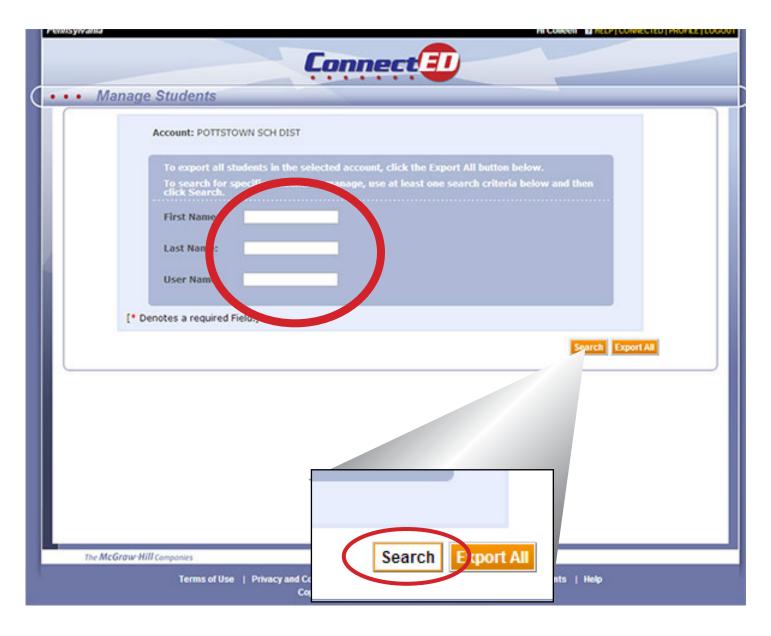

| 6 |  |
|---|--|
|   |  |
|   |  |

Type First and Last Name of Student.

Click View Password.

| • Man        |           |                 |                   | C    | onnect                                     | E |       |    |               | CEP I COMINECTED I PROPIL |
|--------------|-----------|-----------------|-------------------|------|--------------------------------------------|---|-------|----|---------------|---------------------------|
| • Iviaii     | age St    | udents          |                   |      |                                            |   |       |    |               |                           |
|              | Acce      | ount: POTTSTC   | WN SCH            | DIST |                                            |   |       |    |               |                           |
|              | Т         |                 |                   |      | ted account, click (<br>manage, use at lea |   |       |    |               |                           |
|              | Fi        | irst Name:      |                   |      |                                            |   |       |    |               |                           |
|              | La        | ast Name:       | Blackwe           | əll  |                                            |   |       |    |               |                           |
|              | U         | ser Name:       |                   |      |                                            |   |       |    |               |                           |
|              | [* Denote | es a required F | ield.]            |      |                                            |   |       |    |               |                           |
|              |           |                 |                   |      |                                            |   |       |    | Search        | Export All                |
| Search Res   | sults     |                 |                   |      |                                            |   |       |    |               |                           |
| Last<br>Name | ♦ Fir Na  | ime A           | Middle<br>Initial | ÷    | User<br>Name                               | ÷ | Grade | \$ |               |                           |
| Blackwell    | Jat       | hmeer           | A                 |      | 27BLACKWELLJ                               |   | PK    | V  | liew Password | Manage Profile            |
| Blackwell    |           | maal            | С                 |      | 25BLACKWELLJ                               |   | 1     |    | Password      | Manage Profile            |
| Blackwell    | Le        | ah              | E                 |      | 26BLACKWELLL                               |   | К     |    | Password      | Manage Profile            |

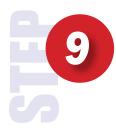

### Click PRINT.

If you are in Internet Explorer, it will prompt you to either open or save the file, Click OPEN and than click the PRINT to print the Log-in name and Password.

If you are in Chrome, the browser will create a .pdf file that is automatically downloaded. Open the downloaded file and **PRINT** to print the Log-in name and Password.

### CLICK CLOSE.

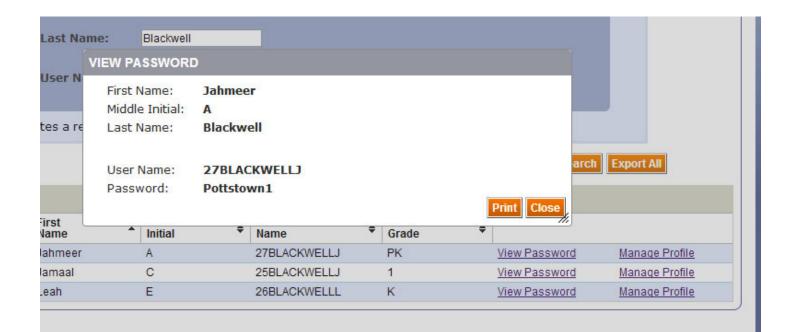

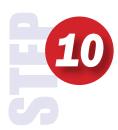

Delete or highlight the student's name and type in the next student. Repeat this step until all student's passwords and logins are printed.

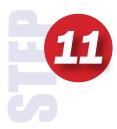

Delete or highlight the student's name and type in the next student. Repeat this step until all student's passwords and logins are printed.

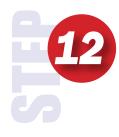

Click CONNECTED to return to the home page.

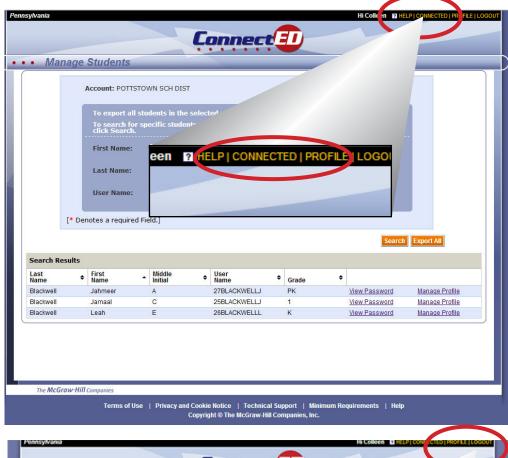

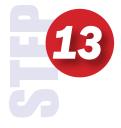

Click on Logout in the upper right.

| • My Home                 |                                                   |
|---------------------------|---------------------------------------------------|
| Your ConnectED Content    | Redeem Master Code                                |
| MER                       | My Math, Grade K © 2013 / 2014<br>Teacher Edition |
| Updated Dia               | Manage Content &                                  |
| Updated 1                 | My Math, Grade                                    |
| Par Antonio               | Manage Content 🍄   Assign Content 🗹               |
| The McGraw Hill Componies |                                                   |

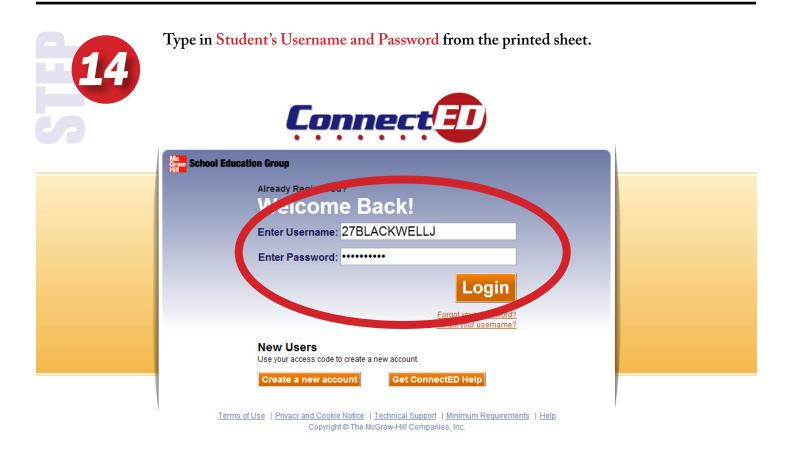

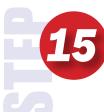

Click ADD and type the math redemption code - click ADD again and type the reading redemption code.

|                                       | School Education Group | Connect                                                                                                    | Welcome, <b>Jahmeer Blackwell</b>   <u>Home</u>   <u>Loa Out</u> |
|---------------------------------------|------------------------|----------------------------------------------------------------------------------------------------|------------------------------------------------------------------|
|                                       | Books and Conte        |                                                                                                    |                                                                  |
| You have no books or materials. Click | the Add button to a    | materials. Click the Add button to add sor                                                                           | mething to your list.                                            |
| Add Book<br>Enter your redemption cot | to add new books and   |                                                                                                    |                                                                  |
|                                       |                        | of Lise (Entwary and Coskie Notice) (Technical Support) (Minimum Beci<br>Copyright © The McGraw-Hill Companies, Inc. | irements                                                         |

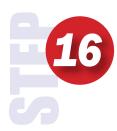

#### Click Logout

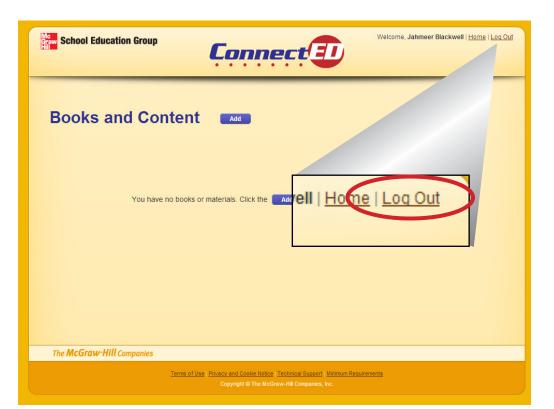

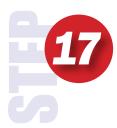

Continue for each student.

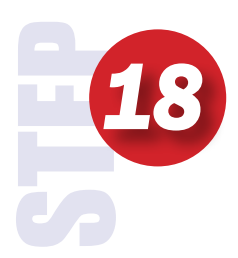

Use generic letter - make copy for each student after you sign your name at the bottom. Staple the printed username and password to the letter and send home.